# Manuel Utilisateur

# **ZMCT**

# Compteur de consommation ZigBee®

Révision : 1 date : 03/03/2014 Etat : Approuvé Référence : MU\_ZMCT\_20140303\_01\_02

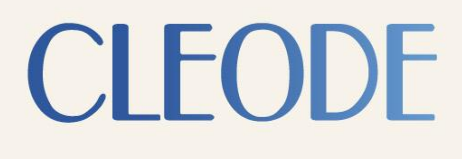

 $\bullet$ 

**CLEODE** 

CLEODE - Siège : 3, rue Thomas Edison - 22300 LANNION– France T. +33 (0)2 96 48 68 18 - F. +33 (0)2 96 48 19 11 SA au capital de 167 200 € - 450 570 767 RCS Saint Brieuc

#### **Garantie**

Le matériel fourni à l'acquéreur et/ou au destinataire est garanti par la société **CLEODE** contre tout défaut de fonctionnement provenant d'un risque de conception et/ou de fabrication, pendant une période de douze (12) mois après la livraison, à charge pour l'acquéreur et/ou le destinataire de prouver lesdits défauts ou vices. Cette garantie est appliquée conformément aux articles 1641 à 1648 du Code Civil et en respect de la garantie légale. La garantie couvre le remplacement gratuit des appareils et des pièces affectés d'un vice de conception ou d'un défaut de fabrication à l'exception des vices apparents du matériel couverts par l'acquéreur et/ou le destinataire.

Pour pouvoir invoquer le bénéfice de la garantie, l'acheteur doit aviser la société **CLEODE** par écrit et sans retard, des vices qu'il impute au matériel. Il doit donner à la société **CLEODE** toute facilité pour procéder à la constatation de ces vices et pour y porter remède. Les garanties de la société **CLEODE** sont strictement limitées au matériel fourni et ne doivent avoir pour effet que le remplacement ou la réparation à ses frais, dans ses ateliers, de toutes les pièces mises hors service par suite de défauts ou vices, la société **CLEODE** se réservant de modifier les dispositifs en vue de satisfaire à ces garanties.

La garantie ne s'applique pas aux remplacements ni aux réparations qui résulteraient de l'usure normale des appareils et machines, matériels et produits, de détériorations ou accidents provenant de négligence, défaut de surveillance ou d'entretien, ou d'utilisation défectueuse des appareils, machines, matériels et/ou produits.

Le service de maintenance est fourni par la société **CLEODE** avec tout le soin raisonnablement possible en l'état de la technique.

Les échanges de pièces ou réparations faites au titre de la garantie ne peuvent pas avoir pour effet d'en prolonger la durée. En aucun cas, l'immobilisation d'un appareil ne pourra donner droit à une indemnité pour quelque cause que ce soit. Le vendeur est dégagé de toute obligation relative à la garantie si des modifications sont apportées à la fourniture sans son consentement exprès, ou si des pièces étrangères à sa fabrication ont été substituées à son insu à des pièces d'origine. En cas de dommage imprévisible causé par le matériel vendu par le vendeur, il est expressément convenu que le vendeur ne pourra être tenu au maximum qu'au remboursement du prix perçu pour l'achat du matériel dans le cas où il serait détruit. En aucun cas le vendeur ne pourra être tenu pour responsable du préjudice indirect ou éventuel. Le vendeur se dégage de toute responsabilité et l'acheteur renonce à tout recours contre lui si un accident ou des dommages directs ou indirects sont causés à l'acheteur, suite à un défaut, à un mauvais usage, à un mauvais entretien ou à une usure normale du matériel vendu.

# **Tableau des révisions**

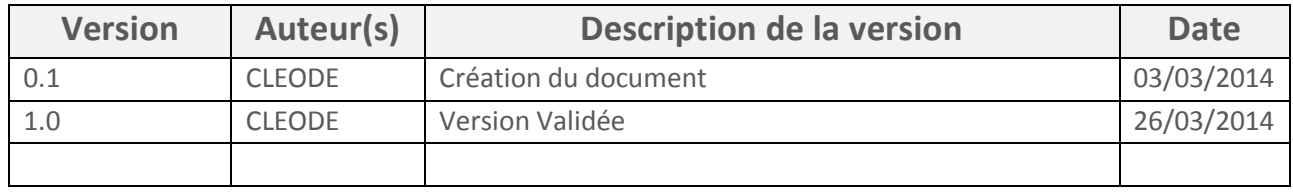

# **Documents de référence**

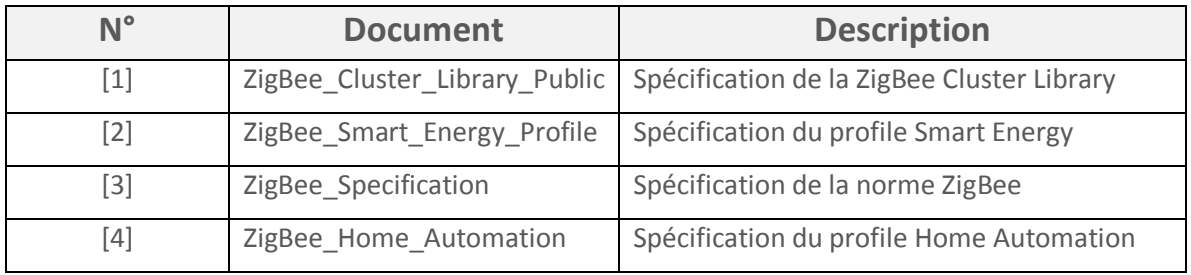

# **Sommaire**

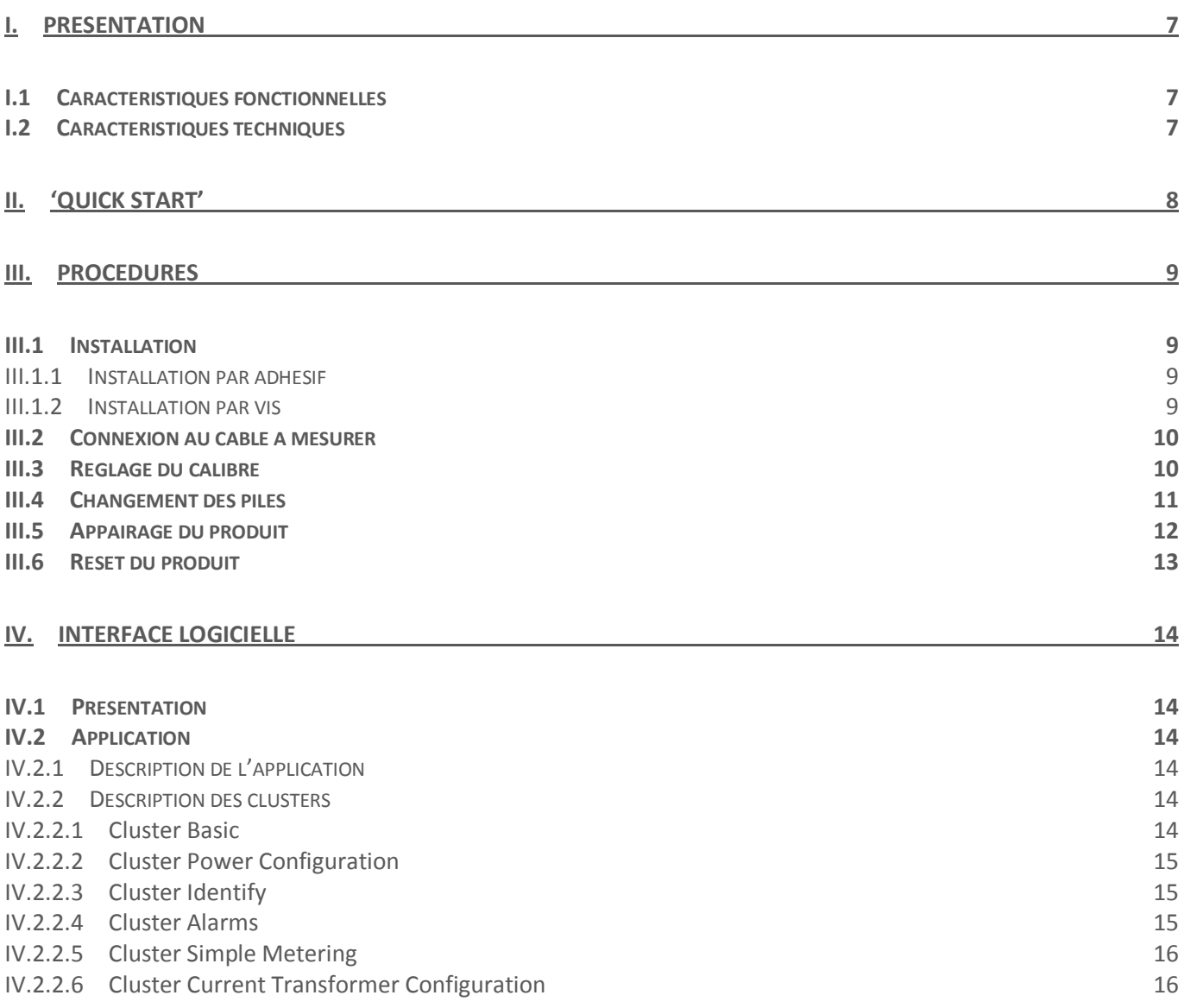

# **Liste des figures**

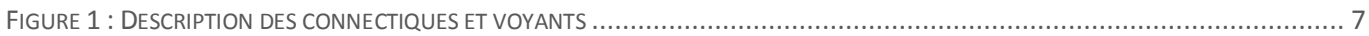

# <span id="page-6-0"></span>**I. Présentation**

Le compteur de consommation ZigBee® (ZMCT) permet de mesurer le courant électrique traversé par un câble. La puissance délivrée en est déduite. Pour cela, le ZMCT est relié à une pince ampère-métrique qui vient se placer sur la phase du câble.

Le produit se présente sous la forme suivante :

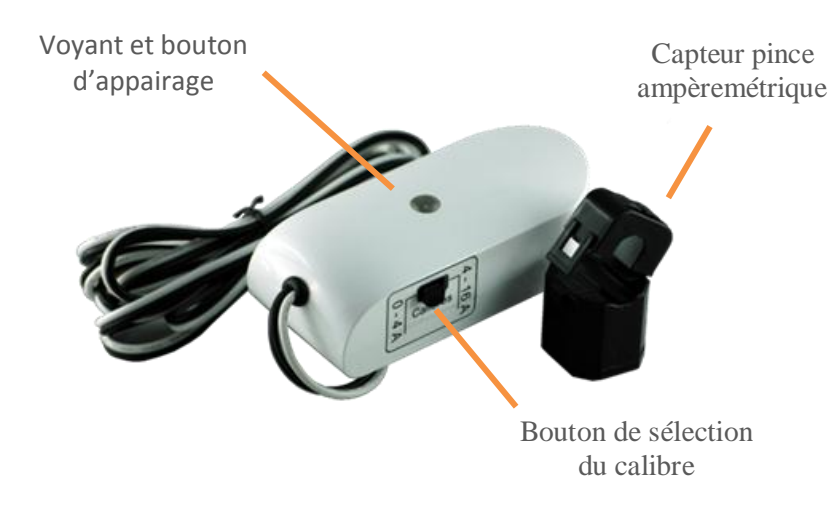

**Figure 1 : Description des connectiques et voyants**

<span id="page-6-3"></span>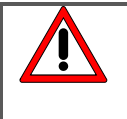

Le courant mesuré doit provenir d'une source de tension alternative 50Hz.

Seule la phase doit passer dans la pince ampèremétrique.

La pince ampèremétrique ne doit pas mesurer un courant supérieur à 16A.

#### <span id="page-6-1"></span>**I.1 Caractéristiques fonctionnelles**

Le produit ZMCT offre les fonctionnalités suivantes :

- 1) Mesure le courant électrique d'une source de tension alternative 50Hz
- 2) Mesure un courant maximum de 16A
- 3) Mise à disposition de deux calibres en fonction des précisions et valeurs de courant à mesurer (0-4A / 4/16A)

#### <span id="page-6-2"></span>**I.2 Caractéristiques techniques**

Plages de mesures 0-16A Précision  $+10\%$ Portée Radio 30 m (en intérieur) Alimentation 2 piles AAA

Stack ZigBee™ ZigBee™ Pro 2007 gestion des 16 canaux Dimensions (LxlxH) 81 X 72 X 22 mm hors capteur

# <span id="page-7-0"></span>**II. 'Quick Start'**

Procédure de mise en œuvre rapide :

- 1) Installer le produit (pour plus de détails, consulter le chapitre III.1)
- 2) Alimenter le produit ZMCT à l'aide de 2 piles AAA (pour plus de détails, consulter le chapitre III.4)
- 3) Appairer le produit ZMCT dans le réseau ZigBee® (pour plus de détails, consulter le chapitre III.5)
- 4) Connecter le(s) câble(s) à mesurer (pour plus de détails, consulter le chapitre III.2)
- 5) Régler le calibre en fonction du courant à mesurer (pour plus de détails, consulter le chapitre III.3)
- 6) Le produit est opérationnel dans votre réseau ZigBee®

# <span id="page-8-0"></span>**III. Procédures**

#### <span id="page-8-1"></span>**III.1 Installation**

#### <span id="page-8-2"></span>**III.1.1 Installation par adhésif**

Pour fixer le ZMCT à l'aide d'un adhésif, suivre la procédure suivante :

- 1) Coller un adhésif double face sur le dos du boitier
- 2) Oter toute poussière du mur par aspiration ou nettoyage à l'eau
- 3) Une fois la surface sèche, ôter la protection de l'adhésif et fixer le boitier à la position voulue

#### <span id="page-8-3"></span>**III.1.2 Installation par vis**

Pour fixer le ZMCT à l'aide du système de vis, suivre la procédure suivante :

1) Positionner le ZMCT à l'emplacement désiré puis marquer la position des deux trous de fixation en utilisant le gabarit ci-dessous.

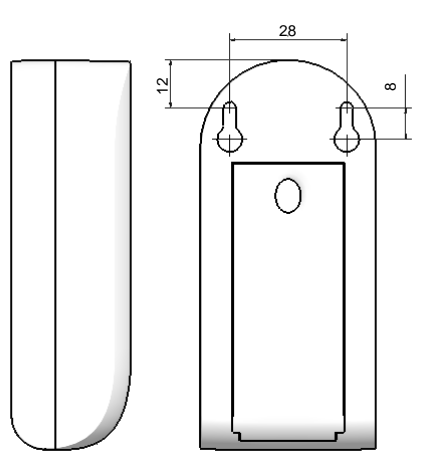

- 2) Percer le mur en prenant en compte votre système de fixation (chevilles + vis)
- 3) Visser les vis de manière à laisser environ 3mm entre la tête de vis et le mur
- 4) Positionner le boitier pour faire correspondre les deux trous de fixation et les vis
- 5) Plaquer le ZMCT contre le mur puis effectuer un mouvement latéral vers le bas pour finaliser la pose comme indiquer sur la photo ci-dessous.

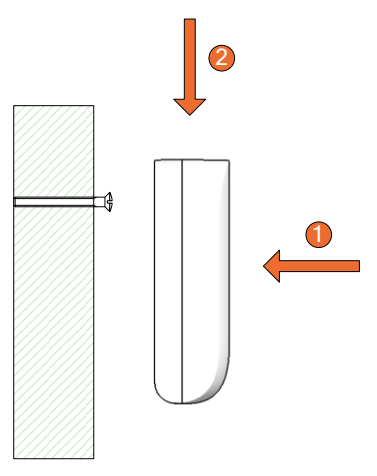

#### <span id="page-9-0"></span>**III.2 Connexion au câble à mesurer**

Pour connecter le ZMCT au câble à mesurer, suivre la procédure suivante :

1) Ouvrir la pince ampèremétrique

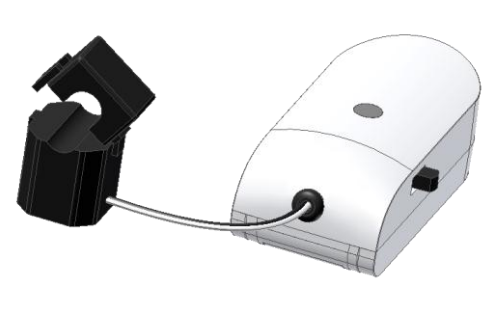

2) Placer celle-ci autour de la phase du câble, puis verrouiller la pince.

### <span id="page-9-1"></span>**III.3 Réglage du calibre**

Afin d'optimiser la mesure du courant, deux calibres sont disponibles :

- 1)  $0 4A$
- 2)  $4 16$  A

Sélectionner manuellement le calibre en fonction de votre installation, via le bouton calibre. La mesure sera automatiquement effectuer au changement de calibre.

> Si le calibre choisi est inadapté à la mesure, le courant est plus élevé que le calibre, vous aurez les comportements ci-dessous :

- 1) la valeur *invalid* sera présente dans l'attribut *current* du *cluster Current transformer configuration*
- 2) la valeur *-8388608* sera présente dans l'attribut *InstantaneousDemand* du *cluster simple metering.*

#### <span id="page-10-0"></span>**III.4 Changement des piles**

Pour changer les piles du produit ZMCT, précéder comme suit :

- 1) Retourner le boitier et appuyer sur le bout du couvercle comme indiqué ci-contre.
- 2) En maintenant appuyer, tirer sur le couvercle pour le faire glisser vers le bas du ZMCT

- 3) Changer les piles en respectant la polarité indiquée.
- 4) Remettre le couvercle sur le ZMCT en le faisant glisser jusqu'à ce qu'il soit clipsé

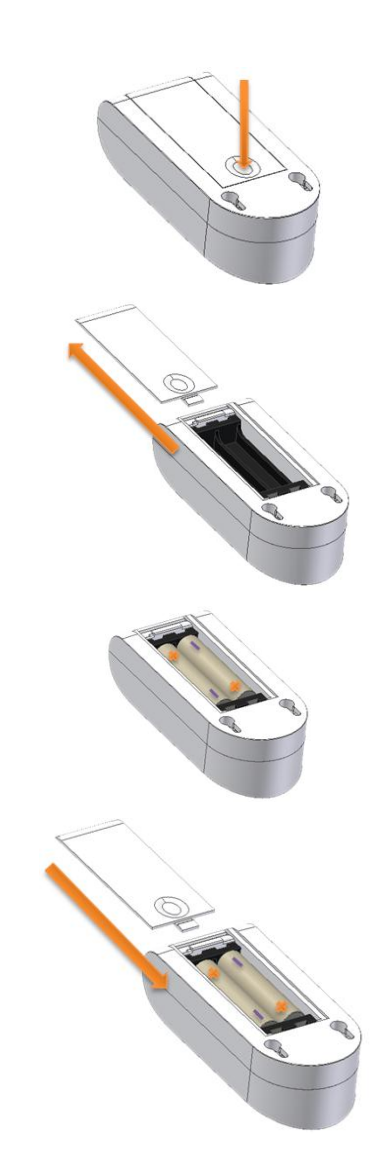

.

#### <span id="page-11-0"></span>**III.5 Appairage du produit**

Pour **intégrer** le produit ZMCT dans un réseau ZigBee®, procéder à l'appairage comme suit :

- 1) Autoriser l'ajout d'un objet ZigBee® dans votre réseau (Cf. le manuel de votre coordinateur)
- 2) A la mise sous tension, le produit ZMCT essaye de s'associer pendant quelques secondes et clignote deux fois.
- 3) Si un coordinateur est présent et qu'il autorise le ZMCT à s'associer, le voyant du ZMCT s'allume pendant 2 secondes puis s'éteint.

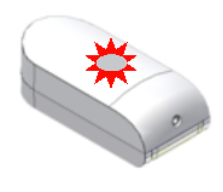

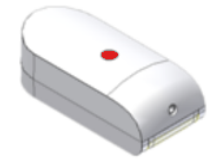

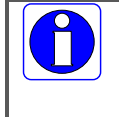

Lorsque l'association n'est pas possible, le produit ZMCT va se mettre en sommeil, il tentera automatiquement de s'associer au bout de 15 minutes. Ce temps sera multiplié par deux à chaque nouvel échec d'association.

Pour **réintégrer** le produit ZMCT dans un réseau ZigBee™, procéder comme suit :

- 1) Autoriser l'ajout d'un objet ZigBee® dans votre réseau (Cf. le manuel de votre coordinateur)
- 2) Appuyer 3 secondes sur le bouton d'appairage
- 3) Si le ZMCT n'était pas associé il se met à clignoter rapidement pendant 20 secondes. Le ZMCT cherche un coordinateur pendant ce clignotement.
- 4) Si l'association est réussie, le voyant du ZMCT s'allume pendant 2 secondes puis s'éteint.

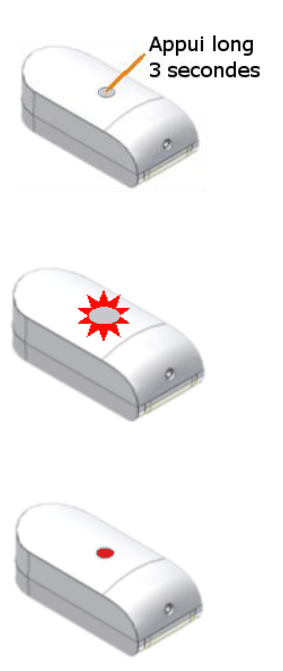

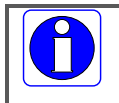

Si le voyant du ZMCT ne clignote pas après avoir effectué un appui long de 3 secondes, c'est qu'il est déjà associé dans un réseau.

Le produit gère automatiquement une sauvegarde des paramètres du réseau sur lequel il s'est déjà connecté.

Il est donc possible lors d'un changement de réseau (ou lorsque le coordinateur du réseau a été changé) que le produit ne puisse pas s'intégrer sur ce nouveau réseau.

Dans ce cas, il est nécessaire d'effacer le paramétrage réseau existant en effectuant une procédure de reset (Cf. paragraphe ci-après)

#### <span id="page-12-0"></span>**III.6 Reset du produit**

Pour effacer les paramètres réseau du produit ZMCT, procéder comme suit :

- 1) Appuyer 5 secondes sur le bouton d'appairage
- 2) Lorsque le produit ZMCT reset, le voyant clignote 2 fois et s'éteint

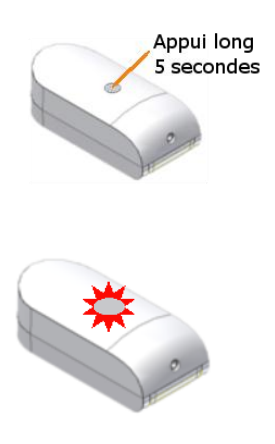

# <span id="page-13-0"></span>**IV. Interface logicielle**

### <span id="page-13-1"></span>**IV.1 Présentation**

Le compteur de consommation ZigBee® contient une application de comptage d'énergie de type Metering Device définie dans la norme Smart Energy (Cf. document [2]).

Cet objet ZigBee® est conforme à la norme ZigBee PRO 2007 et au profil Home Automation. Pour plus de détails sur les données échangées, veuillez-vous référer aux documents [1], [2], [3] et [4][3].

#### <span id="page-13-2"></span>**IV.2 Application**

La mesure de consommation se fait par l'intermédiaire d'un report de valeur sur le cluster Metering Device.

#### <span id="page-13-3"></span>**IV.2.1 Description de l'application**

- Device ID : Metering Device
- Numéro d'Endpoint : 1
- **•** Clusters :

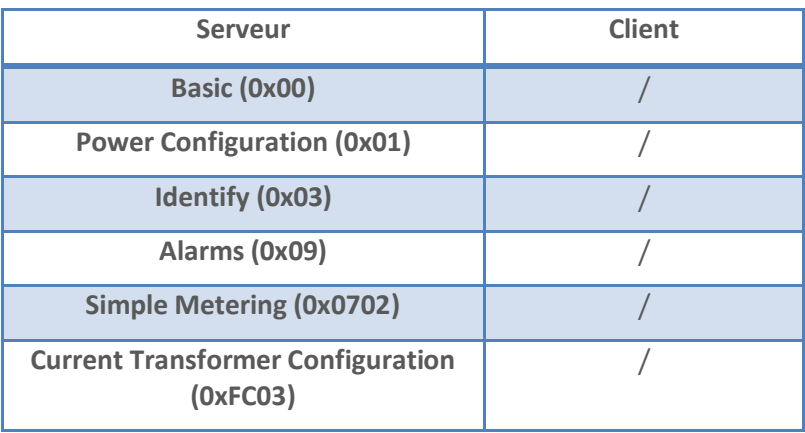

#### <span id="page-13-4"></span>**IV.2.2 Description des clusters**

Voici une description succincte des clusters et des attributs implémentés dans le ZMCT. Pour plus de précision sur le fonctionnement de ceux-ci, veuillez-vous référer au document [1].

#### <span id="page-13-5"></span>**IV.2.2.1 Cluster Basic**

Ce cluster héberge les informations de version, nom du fabricant, modèle de l'objet, etc…

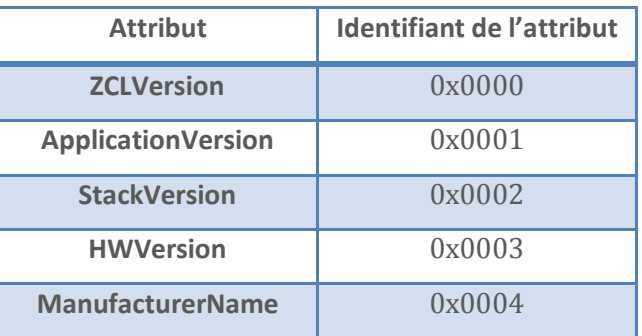

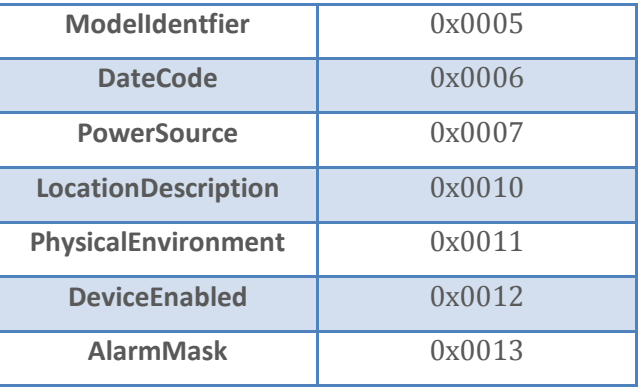

#### <span id="page-14-0"></span>**IV.2.2.2 Cluster Power Configuration**

Ce cluster permet de spécifier le niveau de tension faible des piles par la valeur de l'attribut *BatteryVoltageMinThreshold*.

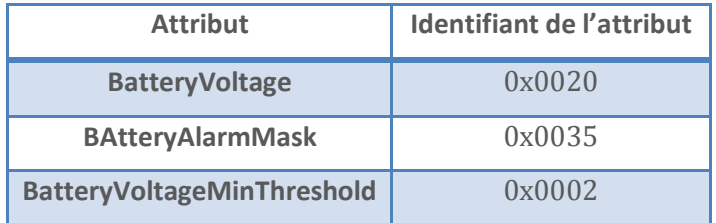

Le report de la valeur Battery Voltage est disponible afin de suivre l'évolution de la tension de la pile.

#### <span id="page-14-1"></span>**IV.2.2.3 Cluster Identify**

Ce cluster permet d'identifier physiquement l'objet dans le réseau. Sur écriture de la valeur de l'attribut *IdentifyTime*, le voyant de l'objet va clignoter pendant le temps spécifié par cette valeur.

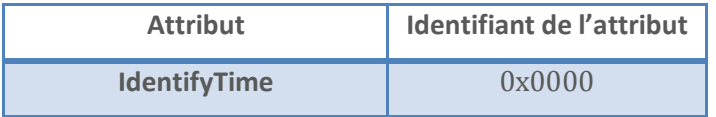

#### <span id="page-14-2"></span>**IV.2.2.4 Cluster Alarms**

Ce cluster permet de signaler une alarme. Dans le cas du ZMCT, la seule alarme traitée concerne le niveau de tension des piles. Si le niveau est trop faible (inférieur à *BatteryVoltageMinThreshold*) l'attribut *AlarmCount* passe à 1 et un message d'alarme est envoyé.

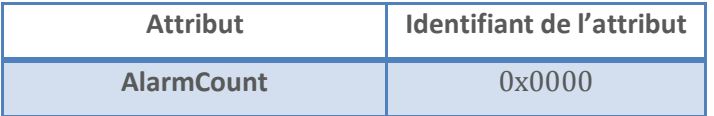

#### <span id="page-15-0"></span>**IV.2.2.5 Cluster Simple Metering**

Les attributs du cluster Simple Metering implémentés dans le ZMCT sont les suivants :

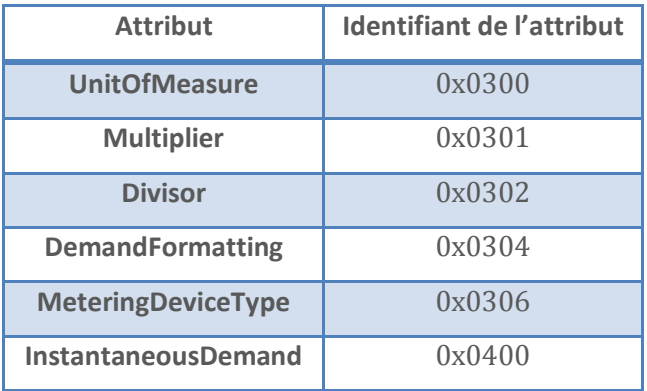

Le type de valeur transmise (énergie électrique ou volume d'eau) est indiquée par l'attribut *UnitofMeasure* (0x00 : KW et KWh, 0x01 : m3 et m3/h).

Le type de Device est indiqué par l'attribut *MeteringDeviceType* (0 : électricité)

Parmi les attributs du cluster Simple Metering, l'attribut *InstantaneousDemand* peut transmette sa valeur de façon périodique. Cette valeur correspond à la puissance instantanée en KW, elle provient du calcul suivant :

#### *InstantaneousDemand* = **Voltage** \* Cosφ \* **Current Measured**

Les mécanismes utilisés pour le report sont décrits dans le document [1].

#### <span id="page-15-1"></span>**IV.2.2.6 Cluster Current Transformer Configuration**

Le cluster Current Transformer Configuration permet de configurer les paramètres spécifiques du compteur.

Ce cluster est un cluster propriétaire à la société CLEODE. Afin de modifier les valeurs des attributs contenus dans ce cluster, l'écriture devra être faite en utilisant le manufacturer code CLEODE = 0x10B9.

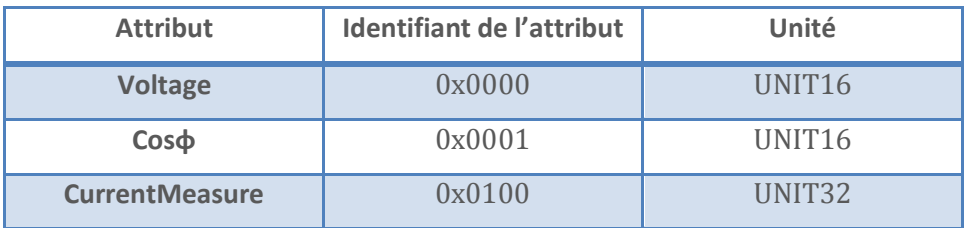

Les attributs *Voltage* et *Cosφ* sont uniquement utilisés pour le calcul de la valeur *InstantaneousDemand*.

La valeur de l'attribut *Voltage* correspond à la tension qui traverse le fil qui est mesuré. Par défaut cette valeur est fixée à 230V.

Le Cosφ correspond au déphasage entre le courant et la tension du fil qui est mesuré. Si la charge branchée est résistive le Cosφ sera égal à 1 sinon il peut être inférieur à 1. Par défaut cette valeur est fixée à 1.

## **Réparation et maintenance**

Les éléments matériels défectueux seront retournés dans les locaux de la société CLEODE accompagnés de :

- Une copie du bon de livraison,
- Une description du disfonctionnement observé et du contexte de son apparition.

Le délai de maintenance moyen est de quatre (4) semaines à compter du retour en nos locaux. La réparation est assurée par les fabricants des éléments matériels pour ne pas annuler la garantie de l'élément.

Les informations indiquées sur l'étiquette sont les suivantes :

- Le modèle,
- L'année de production,
- La référence et la révision,
- Le numéro de série.

Ces informations pourront vous être demandées par la société CLEODE pour identifier votre matériel.

Remarque : Une foire aux questions (FAQ) est consultable sur le site web [www.cleode.com.](http://www.cleode.com/)

Toute demande de support doit être adressée à l'adresse postale suivante ou par courrier électronique à [support@cleode.com](mailto:support@cleode.com) :

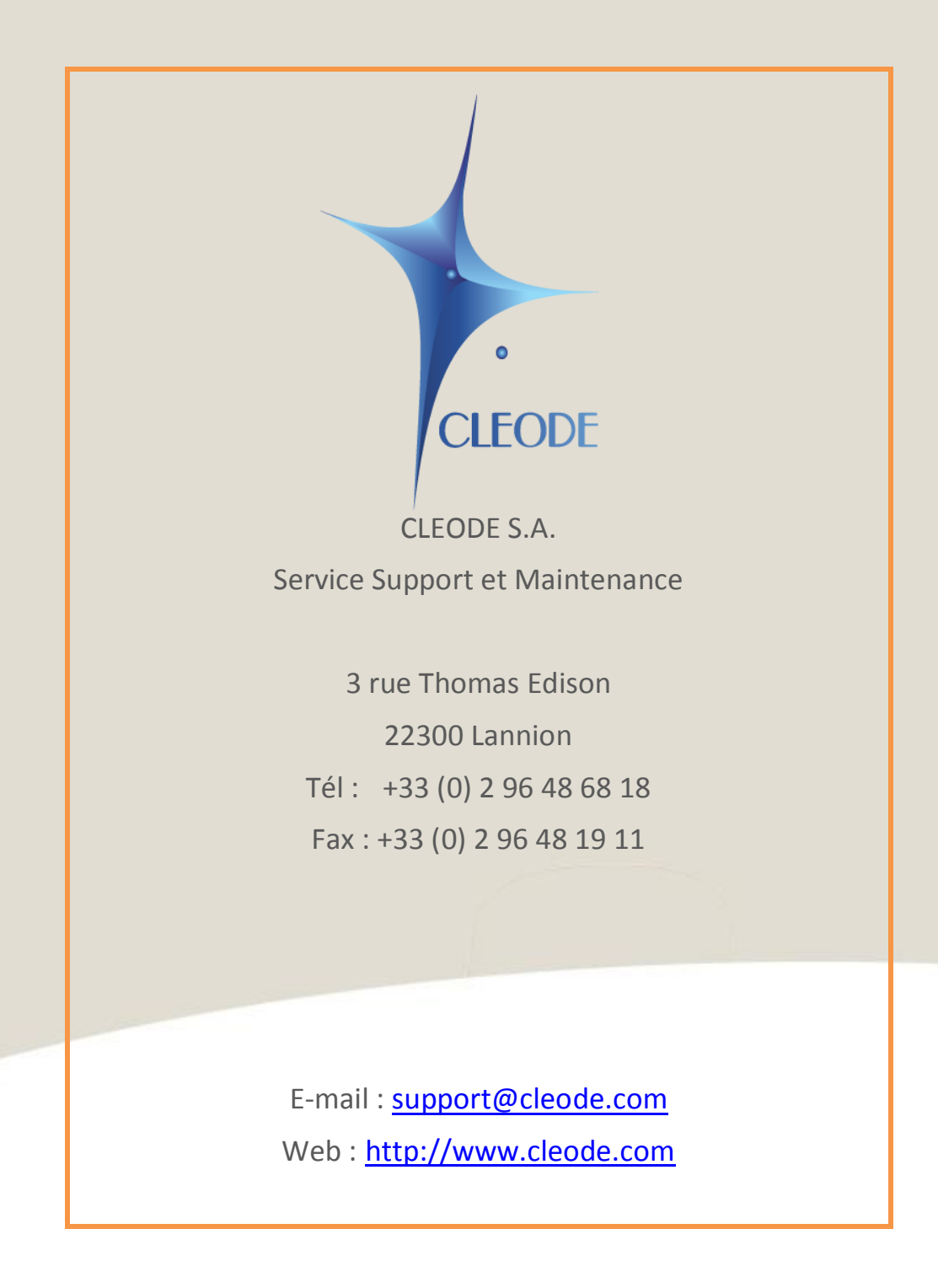

**Fin du Manuel Utilisateur**